# 6.工学部学務掲示板システムの改良

システム工学技術系 石渡宏基

1.はじめに

現在,工学部のマルチメディア教育推進作業部会では学務情報掲示板の運用を行つています。 これは,学生に対しての学務情報や事務連絡等を電子メールによってメッセージを追加し,閲 覧端末を掲示板として利用するものです。しかし,このシステムは登録手続きの不便さを前々 から指摘されておりました。そこでメッセージの登録手続きを対話形式にし簡略化するために, HTMiブラウザで学務情報サーバ(Webサーバ)に自動登録可能な「掲示板システム」の構築を就 みました。システムの構成とサーバにおける各種設定そしてセキュリティについて述べます。

#### 2・システムの概要

新しい掲示板システムは、学務情報サーバのwwwサーバ·ソフトウェアによって実現させま す。まず,このサーバにおいて記事を登録可能なホームページを立ち上げます。送信潜が蘭灘 を登録するにはパスワードを要求させ、サーバは投稿された記事を新しいものから順に掲示板 に貼り出すようにします。また、一定期間が経過すると自動的に記事を削除するようにします。

閲覧用専用端末には既存のタッチパネル式2台と大型液晶モニタ1台を使用し、記事を掲示 するゾラウザをメニューのないものに設定しました°

ホームを学務情報サーバにセットし、一定間隔で掲示板を「HOME→機械システム工学科→ 電気電子工学科→情報工学科→福祉人間工学科→化学システム工学科→建設学科→機能材料工 学科→行事のお知らせ→学務係→事務部→HOME」の順番で巡回、表示させます。

大型液晶モニタにおいては各項目の目次のみを参照でき,タッチパネル式端末で記事の内容 を読むことが出来ます。また,工学部のネットワークに接続されていれば任意のブラウザによ って送信,閲覧が可能であります。

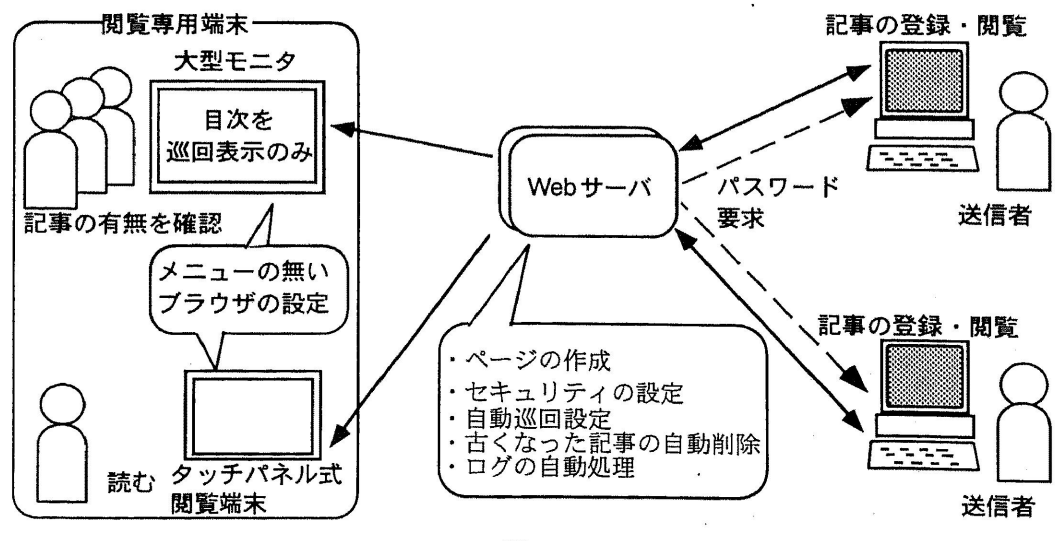

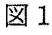

 $-29 -$ 

### 3. 学務情報サーバにおける設定

学務情報サーバのWWWサーバー・ソフトウェアにはNCSA httpdを使用しています にも,UNIX上で動作するAPACHE,CERN,SPINNERというものもありますが、今回は NCSA httpd\_1.5.2を使用しました。

',サーバー・ソフトウェアを適当な所からダウンロードしてきます(ソースファイル バイナリィファイルでもどちらでも構いません)。

ftp://ftp.iij.ad.jp/pub/network/WWW/Web/httpd/Unix/ncsa\_httpd /usr/local/etc/ncsa にインストールしました。

NCSA httpdに関係するファイル構成は図2の様になっており, httpd.conf, srm.conf, access.conf の3つの定義ファイルとmime.typesにより動作を設定し、起動を確認します。

掲示板のHomePageは /usr/home/www/public\_html /usr/local/etion の中に置きました。

,Webサーバのエラーメッセージの設定 行います。

本来,エラーメッセージ(Error Document) は自動 にシステムのリソース(srm.conf れを自分でカスタマイズします。これは、タッチ パネル式の閲覧専用端末から送信ページへアクセ た場合に,リソースが自動的 -ジを発生し,画面がそこでロックされ まう状態を防ぐために設定します。

まず、特定端末(閲覧用専用端末など)からの送 - ジへのアクセス・エラーとユーザ認証 た場合の認証エラーをauth\_req.html,forbid.htm とし、meta変数を使いそれぞれを1秒後に自動的 にHomePage に戻すようにします。

つぎに, Server Root (/usr/local/etc/ncsa) にerrors と いうディレクトリを作成し、その中に2つのエラ ーページを格納します。

最後にリソース設定ファイル(srm.conf)を定義 します。

meta変数の例 (<head>と</head>の間に定義)

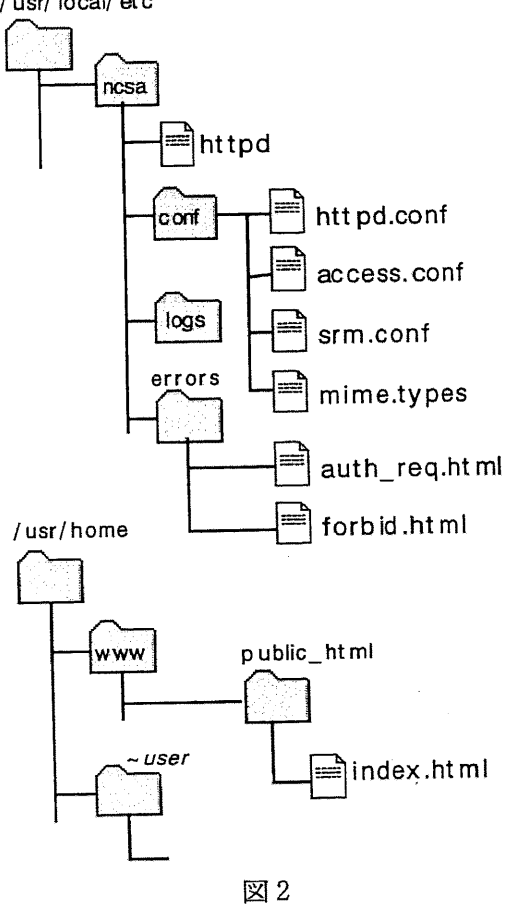

<head>

<meta http-equiv= "変数名" content="1;url=(HomePage のURL): </head>

srm.confの例

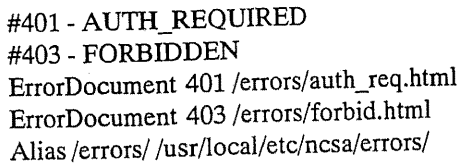

ユーザ認証エラー 送信グループエラー -ザ認証エラー・ファイル :信グループエラー・ファイル errors ディレクト!

# 4. Webページの構成

UNIX上のWebサーバにおけるディレクトリ構成は、図3の様になっています。ドキュメント ,掲示板Home Page (/usr/home/www/public\_html )から機械システム工学科・電気 電子工学科・情報工学科・福祉人間工学科・化学システム工学科・建設学科・機能材料工学 科・行事のお知らせ・学務係・事務部などの各学科ディレクトリへリンクされています。 各学科のディレクトリは基本的に htaccess, 送信ページ, 確認ページ, 目次ページ, 記事ペ

ージで構成されています。日次ヘーンと記事ヘーン<br>は「送信データ格納ディレクトリ」を用意し,送信 -ジとは別にしてあります。このディレクトリは 後で述べる .htaccess によるセキュリティをおこなっ たために生じる閲覧不能状態を解決するために大変 重要になります。

送信ページ(図4)は「議題」,「差出人」。 文」の項目を設定し、送信ボタンをクリックするこ とにより掲示板へ登録できます。一度登録した記事 は、クライアント側からは訂正・削除はできません。 また,「議題」の項目は目次ページに登録され こから記事へリンクされるので入力必須に設定しま 。この様な登録フォームはネットワーク上にお いて、良く目にするものです。

確認ページは,送信ボタンからリンクされており 登録した記事を確認させるためのページで体した意 味はありません、別に無くてもかまいません。

日次ページは、登録された「議題」と「差出人」 それに登録日時を加えて新しいものから上から順に ソートし掲示させ、記事ページにリンクさせます。 また、このページは一定期間 (設定自由)が過ぎる と自動的に削除される様に設定しました (7.古くなっ た記事の自動削除)。

-ジは, 送信ページで登録した内容に日 時刻・リモートコンピュータ名を添付

にも,各ページにはフッダを挿入し, Home Page 目次ページ,送信ページへのリンクをしています。

今回ページの記述法については説明しませんが, ブラウザからソースファイルを眺めて頂くとある程 度わかると思います。 また, 以上の様なページの作 成には基本的にはHTML,CGI,JavaScript 等を駆使して - 作成しますが,最近はその様なものを統括して してくれるMacintoshまたはWindows版のソフトウエ アも多く存在していますので、それらを使用すると 簡単に作成できます。

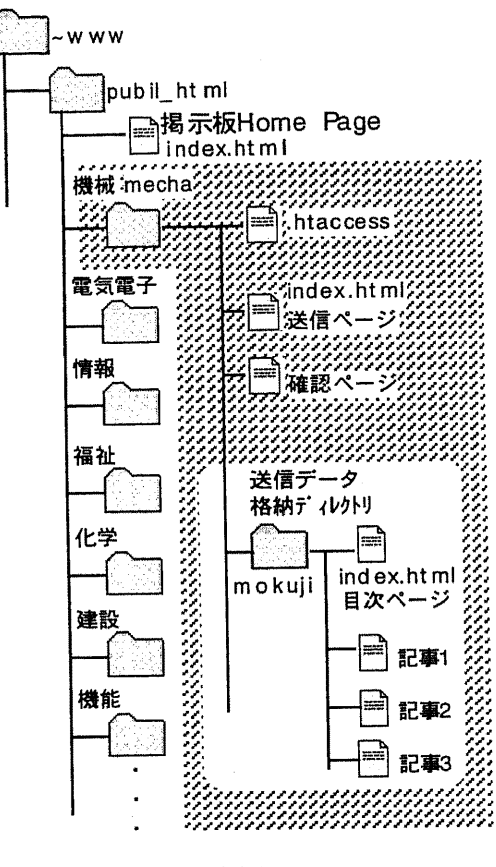

図3

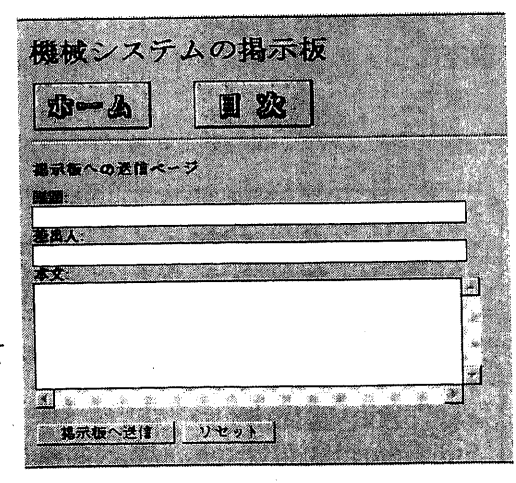

図4

# 5. セキュリティ (アクセス制御とパスワード認証)

この掲示板システムは、工学部の教職員から学生に対してのメッセージを登録するためのも のです。そのため、Webページに対してアクセス制御とパスワード認証の2つの方法を設定し, クライアントからの不正な送信を防ぐことにしました。

#### 5.1アクセス制御

サーバ全体へのアクセスをコントロールしているのは、/usr/local/etc/httpd/conf/access.conf の アクセス設定ファイルです。ここで、ネットワークに接続されている全てのコンピュータから は、掲示板の Home Page へのアクセスは許可し、以下のようなディレクティブで記述します。 ディレクティブとはサーバーが認識するキーワードで、様々なディレクティブがあります。

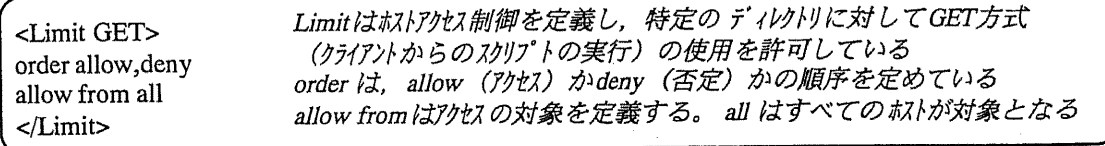

次にHome Pageからリンクされている各学科の送信ページ以降へのアクセスを否定します。 しかし、工学部内の限られたネットワークからのアクセスは許可します。これは、他学科への 送信ページへのアクセスを禁止しているためです。これらの設定は、各学科のディレクトリご とに異なったアクセスを制御するため、各学科のディレクトリに.htaccess ファイルを作成し, そこで一致するIPアドレスからのアクセスを許可又は否定します。

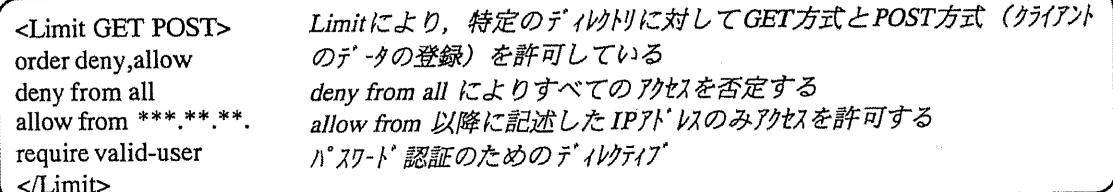

#### 5.2パスワード認証

ディレクトリに対するアクセスを、特定のユーザーに限定するために設定します。図5の様 なユーザー名とパスワードによるユーザ認証により掲示板への登録が可能となります。上記の require ディレクティブにより、どのユーザが指定されたディレクトリにアクセスできるかを設 定します。 以下の設定は上記のディレクティブ とともに.htaccess ファイルに記述します。

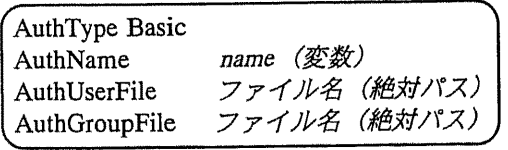

19921018を入力してください。  $11.7 - 2.7$  $2 - 4 - 460$ パスワードモン

AuthType はユーザ認証の種別 "Basic" を指定し ます (Basicだけが指定可能)。

図5

AuthNameに記述した名前が "リソース: "の後に表示され、どのページへのアクセスかを知らせます。 AuthUserFile には、"ユーザ名:暗号化されたパスワード"が記述されていて、valid-user とい う変数を指定した場合、ここに記述されている全てのユーザーが指定されたディレクトリにア クセスできます(ファイルは絶対パスで指定)。また, AuthGroupFile により指定されたグル ープ内のユーザーが、ディレクトリにアクセスできます。AuthUserFile は、サーバールート内 のsupport ディレクトリのhtpasswd コマンドを実行して作成します。

htpasswd の書式は,以トのようになっており,最初の引き数でパスワードファイルを指定し により,ユーサー名を指定します。"- c"オブションは新規にパスワードファイルを 作成するときだけ指定します。ユーザーを追加する場合は,"- c"オプションを付けずに実行

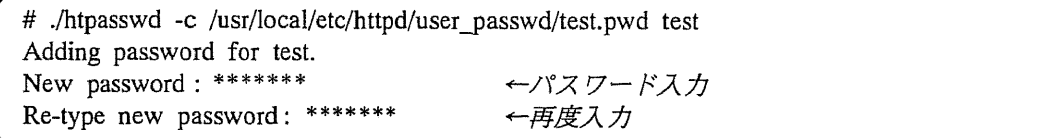

設定を行い,各学科のティレクトリにアクセスをすると図5のように,ユー スワードを要求されます。

しかし、このままではアクセスの設定が.htaccess ファイル以下の全てのディレクトリに反映 しますで,目次と記事を閲覧する場合にもパスワードを要求されてしまいます。そこで,目次 記事の閲覧に関する「送信データ格納ディレクトリ」は,フリーにする必要があります のため、以下のようにユーザーディレクトリを作成し、シンボリックリンクを設定しました。

# mkdir /usr/home/mecha  $#$  cd  $~\sim$ mecha # ln -s /usr/home/www/public\_html/mecha/mokugi public\_html シンボリックリンクを作成 登録とディレクトリの作成(機)

以上の設定により「送信データ格納ディレクトリ」へのURLは,

http://hostname.eng.niigata-u.ac.jp/

http://hostname.eng.niigata-u.ac.

(送信ページ)

(目次ページ)

送信ページとは異なったアクセス設定になり,閲覧が可能となります。掲示板Home Pageから は各学科の目次ページをリンクさせ,そこから送信ページをリンクさせます。閲覧端末 記事を確認することができ,送信ページにアクセスしようとした場合はエラーページを 経て自動的にHome Pageに戻されます。

またこれにより目次ページ独自のアクセス制御が可能となり、新潟大学以外のIPのアクセスを 禁止し、Home Pageに戻すようにします。これらのエラーページはWebサーバを設定した際に 自分でカスタマイズしたものを使用します。図6に全体の制御を示します。

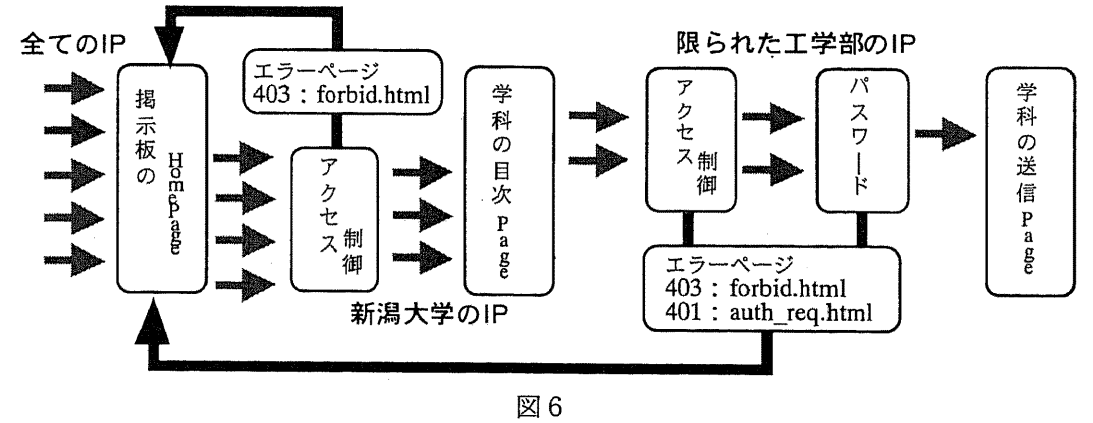

## 6.大型モニタと2台のタッチパネル式閲覧端末

既存の閲覧端末は、Windows95の環境で動作しています。ディスプレイはタッチセンサを CRTに組み込んだタッチモニタ (日本マイクロタッチシステムズ) を使用しています。大型モニタはタッ チセンサ機能はありません。ブラウザはメニュー表示の無いブラウザが必要となります。

今回は Internet Explorer を使用しました (絶対パ 指定し-k オプションを付けて実行 ュー表示の無いブラウザとなります図7)。そし て閲覧端末の起動時に、設定したブラウザを自動 起動させます。 ファイル・ファイル アクセス スマックス 図 7

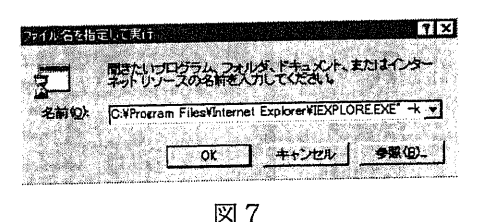

# 7. 古くなった記事の自動削除とlogの処理

掲示板の目次ページには、登録された「議題」と「差出人」それに登録日時が新しいものか ら上から順にソートし掲示されますが,期限の過ぎた掲示を自動的に剥がす必要があります , UNIXのcron というデーモンを用いて定期的にコマンドまたはシェルスクリプ ,目次ページを定期的にチェックし古くなった議題をリンクから外していきます。croi 実行させる内容を記述したファイルをcrontab ファイルと呼び、各学科ごとに設定します。

crontab はスペース又はタブで区切った6つのフィールドで構成されていています。第1から 5のフィールドは,分(0-59),時(0-23),日(1-31),月(1-12),曜日(0-6)です。最後のフィ 動するシェルコマンドです。以下の設定は,毎日4時20分にupdate\_index を起動して

20 4  $* * *$  /usr/home/www/public\_html/mecha/update\_index >/dev/null 2>&

update\_index が実行する内容は, find コマンドを実行し目次ページが最後に更新されてから14 日目で新しい目次をセットするようにしています。

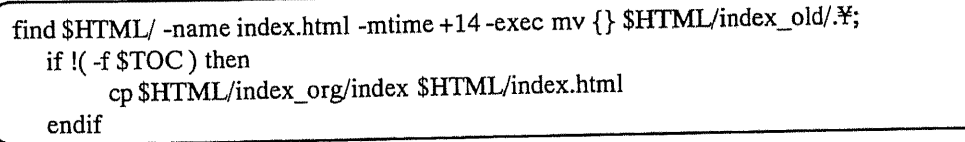

また,Webサーバーのlog ファイルもcrontab により自動処理させます。これは,設置してあ 閲覧端末に最新の情報を掲示させるためのno-cache設定と,掲示板Home Pageから各学科 ページへ30秒毎に自動ジャンプによりaccess.log 等が大量に蓄積されるためです。

# 8. まと

工学部学務掲示板システムは、今までの学内掲示板をタッチパネル式のコンピュータディス プレイに 置き換えた、ネットワーク型の電子掲示システムです。今回、この工学部学務掲示 システムの改良を行いました。掲示板への登録方法を電子メールから,HTMLブラウザによ -タ登録式に換え登録手続きを対話形式し簡略化しました。データの送受信が ーションでおこなえるのも利点の一つです。また,掲示内容は閲覧専用端末以外にも -クに接続されたコンピュータから、ブラウザで見ることが可能です。

な送信を避けるために,送信ページに対してアクセス制御とパスワード認証の: 法でセキュリティを行いました。現在は、新潟大学工学部以外のコンピュータからの登録はで きません。アクセス制御を緩めることにより、工学部以外の遠隔地からも登録可能となります ,ユーザに対してサービスを優先すれば,セキュリティ・レベルが低下することにな 注意が必要となります。また、期限の過ぎた掲示情報を自動的に剥がすよう設定しました。

閲覧端末は既存のタッチパネル式のディスプレイを使用しましたが、マウスのみを引き出せ ば、特別なディスプレイ購入の必要もなくなり、システムに掛かる費用も少なく済みます。

· 参考図書 「The UNIX Super Text 上下」:技術評論社

「FreeBSDでインターネットサーバーを立ち上げる」:DAR

– 34 –